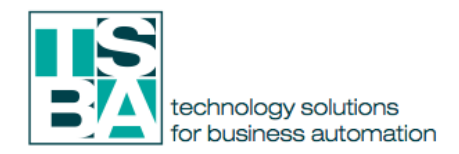

# **E-Commerce Management Module**

This feature make Odoo more powerful than any other competitor. Odoo E commerce App supports you to sell your products online. You can design your own site with simple steps. Add products, configure payment and delivery methods and let public to access your site, all in simple steps. Since it is integrated with other modules like CRM, Sales, and Inventory Odoo can provide and effective platform for your business. You just have to install the eCommerce application from Odoo apps store. To further enhance the system capabilities you may install eCommerce delivery, and eCommerce optional products.

Some of the useful features of Odoo E-commerce are listed below:

# **•** Design & configure Inline Editing

 Create product pages using Odoo's unique 'edit inline' approach. No code required, what you see is really what you get.

Building blocks system

 Create your product page from scratch by dragging and dropping pre-made, fully customizable building blocks. Describe products in a table to give maximum of specifications.

Sell digital products

You can now add digital products like eBooks to your online catalog.

Word processor text editing

 Easily create and update your text content through an editor designed to replicate the word processor experience.

Product variants creation

Create a product available in several variants, like size, colors or other attributes. Price-lists, products and stores

Create flexible price-lists, add variants to add to products options, and create multiple stores under one environment. Display available stock on products.

# **• Integrated tools**

Cross-selling and Upselling

Suggest optional products related to items to increase your revenues.

Promotional or coupon codes

Encourage potential customers using promo codes and coupons.

Options to boost sales

Define product categories, use attribute search, focus on promotions, coupons or gift certificates and push best products to the top of your page in order to multiply your sales.

## **• Shopping experience**

Easy search system

Make finding products easier by setting attributes on products (size, color, power, etc.). Customer on boarding

Setup step by step instructions to help customers go to checkout with no blocking issues.

Guest & registered user

 Customers can choose to create a user profile or as guests. Registered users can retrieve their contact information upon check out and access a portal including related messages, orders, invoices, registered claims, etc.

Skip shipping address

Shipping address no more required when providing only services.

Live chat embedded

Provide your visitors with information in real time directly on your website, and secure your sales.

Easy checkout process

Simple checkout to avoid losing clients.

Customer portal

 Access tracking of orders, advanced shipping rules and return management through the customer portal.

Order review

See details of your order at the end of the process.

## **• Payment methods Fully integrated**

 Allow customers to pay with Paypal, Ogone, Adyen, Buckaroo, Authorize.net and SIPS Wordline. Online payment methods redirect customers to a 'Thank you' page on your website.

## **•** Billing & Accounting

Calculate & Bill Shipping Costs

Get delivery costs computed automatically using Odoo's embed Delivery Method configurator.

Integrated Accounting package

Odoo's chart of accounts contains national taxes, fiscal positions, accounts.

Tax rates

Fiscal positions allow you to adapt tax rates to the whereabouts of your customers. Chart of accounts

 Use the Custom package template to build your own chart of accounts. It embeds a set of generic preset accounts, taxes and more.

## **•** Reporting

Sales data analytics

Highlight the best product in terms of quantity sold. Find the best customer in terms of revenue. Display a graph with your monthly sales per product and add it to your Dashboard. Group your Sales by Partner and display the products in the column header.

## **System Users**

By default there are two types of user in Website related modules.

**Editor and Designer:** Like manager in other modules he can access both front end and back end of your website. He configure your website and change its settings

**Restricted Editor:** Basically front end (i.e. portal) designer. Generally he can alter only the portal view of the site and products with some restriction etc.

## **Product Management**

#### **Website Admin > Catalog > Products**

- Under the **Sales** tab in Website section you will choose on which Website Categories does the product belong when searching in the E-commerce platform
- You can also add **Alterna3ve Product** or similar product for quick searching of other products
- Click on Published On Website smart button to add this product on the E-commerce platform

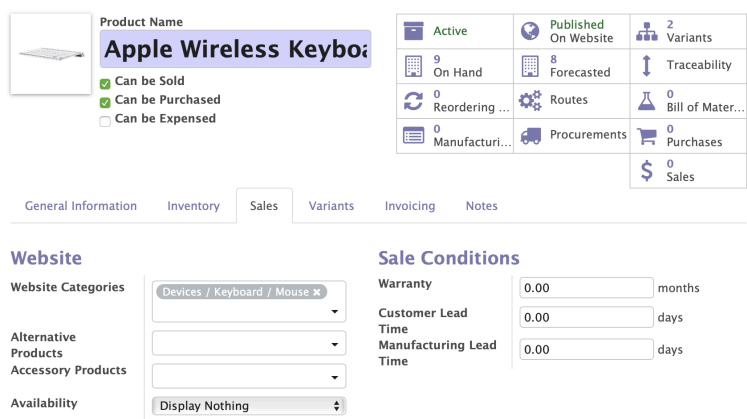

## **Add new Product Category**

To add new product category go to Website Admin > Configuration > Website Product category

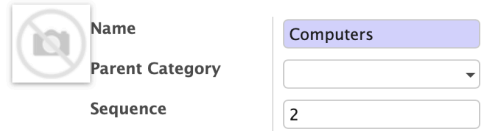

- **Parent Category** to create hierarchy or structure for the grouping.
- Sequence if you would like to prioritize the group or category in the structure.

# **Order Tracking**

# **View Order**

To view orders received to you web site **Website Admin > Orders > Order**

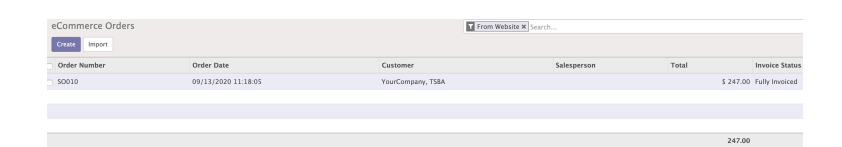

# **View Unpaid Order**

**Website Admin >Orders > Unpaid Order**

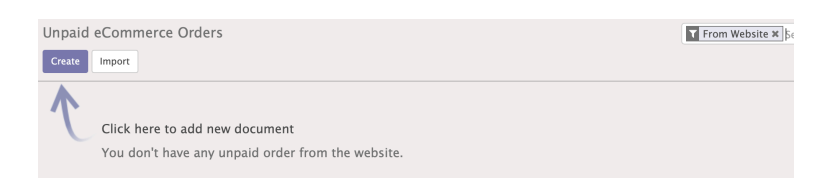

## **Website Settings**

If we navigate to Website Admin > Configuration > Settings, then we can see more option that we can enable in our website.

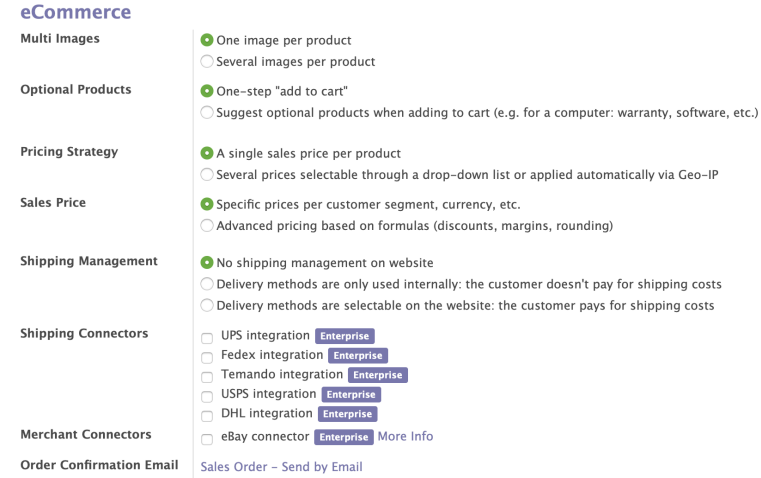

• Mutli Images: under Images tab in Product form you can add multiple images related to the product that will show in the E-commerce platform.

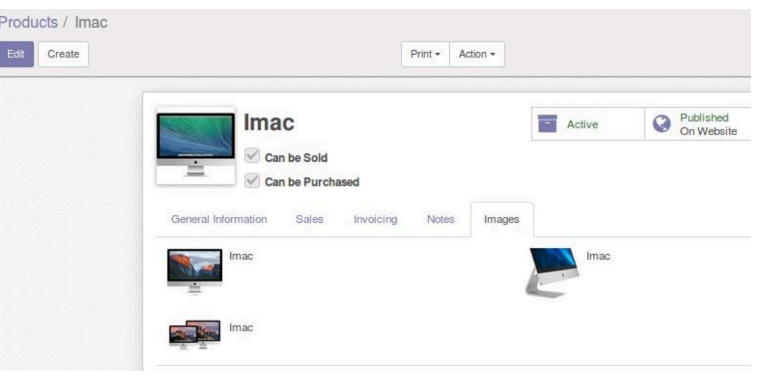

# **Set up Delivery Options**

**Inventory > Configuration > Delivery > Delivery Methods** (To view this option you must activate delivery methods are selectable on the web site option from settings)

This provide option to the customer to select which Delivery option to choose while completing the purchase in the E-commerce platform.

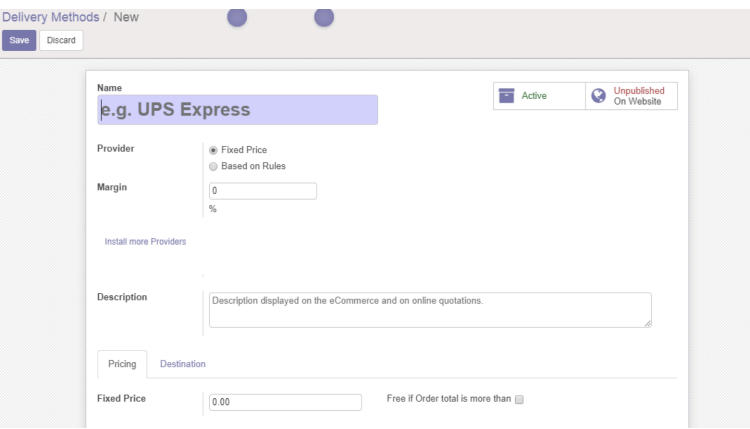

# **Configure Payment methods**

# **Website Admin > Configuration > E-commerce > Payment Acquires**

We can install the required payment methods from here:

Once you configured the settings, Publish the same on Web site to make it available for users

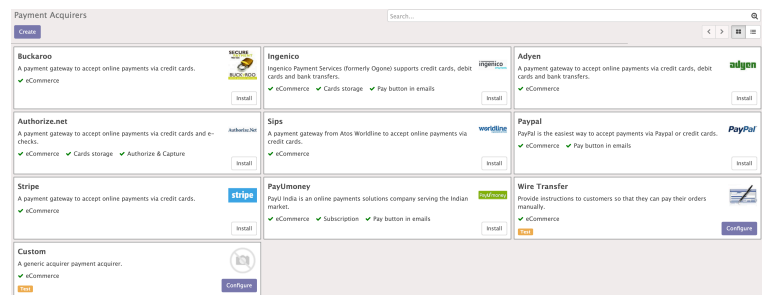

This are the out of the box Payment gateway available in Odoo which are ready to used.